## Präsentationen und Poster mit LATEX-Beamer LATEX-Kurs der Unix-AG

Anika R¨amer

10.06.2015

<span id="page-0-0"></span>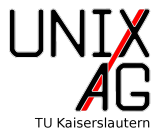

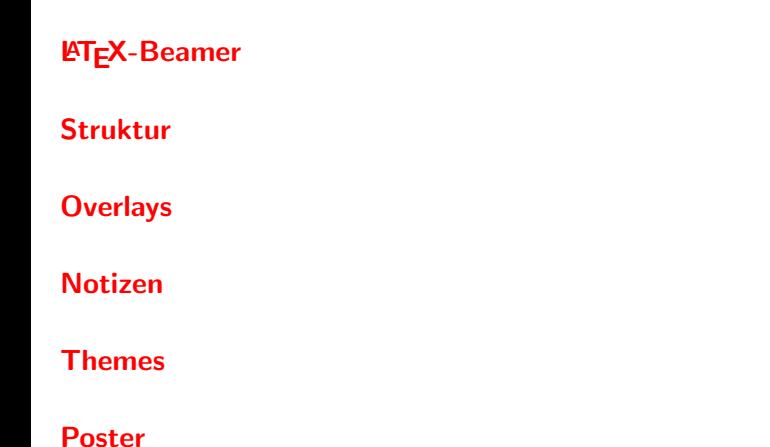

#### [Zusammenfassung & Ausblick](#page-59-0)

Aufbau einer Präsentation Nützliche Optionen Die frame[-Umgebung](#page-9-0)

#### [Struktur](#page-14-0)

**[Overlays](#page-25-0)** 

[Notizen](#page-43-0)

[Themes](#page-46-0)

[Poster](#page-54-0)

#### <span id="page-2-0"></span>[Zusammenfassung & Ausblick](#page-59-0)

#### **LA[TEX-Beamer](#page-2-0) Einführung**

#### Präsentationsfolien mit LATEX...

- ▶ ... sind nichts anderes als gewöhnliche Seiten im 4:3-Format
- $\blacktriangleright$  alle LATEX-Befehle sind anwendbar

#### **LA[TEX-Beamer](#page-2-0) Einführung**

#### Präsentationsfolien mit LAT<sub>F</sub>X...

- ▶ ... sind nichts anderes als gewöhnliche Seiten im 4:3-Format
- $\blacktriangleright$  alle LAT<sub>F</sub>X-Befehle sind anwendbar

#### Vor- und Nachteile

- $+$  volle LAT<sub>F</sub>X-Funktionalität
- + Trennung von Inhalt und Form
- $+$  einheitliche Formatierung
- + Open Source
- h¨ohere Einarbeitungszeit als bei WYSIWYG-Programmen
- Quelltext und Übersetzungszeit können lang werden
- Einbinden von Animationen und Medien kompliziert

#### **LA[TEX-Beamer](#page-2-0)** Aufbau einer Präsentation

#### Beispiel-Quelltext

- $\blacktriangleright$  Dokumentklasse: beamer
- <span id="page-5-0"></span> $\blacktriangleright$  neue Umgebungen wie z.B. frame

```
1 \documentclass [Optionen] { beamer }
2 \ usepackage {...}
3 % Kommentar
5 \begin{document}
6 \ begin { frame }
7 \ frametitle {Hallo Welt }
8 Hallo Welt
9 \end{frame}
10 \end{ document }
```
Nützliche Optionender Klasse beamer

- <span id="page-6-0"></span> $\blacktriangleright$  Vorschaumodus:
	- 1 \documentclass [draft] {beamer}
		- **E** keine Grafiken und reduzierte Layout-Optionen
		- $\blacktriangleright$  kompiliert schneller

Nützliche Optionender Klasse beamer

- $\blacktriangleright$  Vorschaumodus:
	- 1 \documentclass [draft] {beamer}
		- $\triangleright$  keine Grafiken und reduzierte Layout-Optionen
		- $\blacktriangleright$  kompiliert schneller
- $\blacktriangleright$  Umdruckmodus:
	- <sup>1</sup> \ documentclass [ handout ]{ beamer }
		- ▶ gedacht für mehrere Folien auf einer A4-Seite

Nützliche Optionender Klasse beamer

- $\blacktriangleright$  Vorschaumodus:
	- <sup>1</sup> \ documentclass [ draft ]{ beamer }
		- $\triangleright$  keine Grafiken und reduzierte Layout-Optionen
		- $\blacktriangleright$  kompiliert schneller
- $\blacktriangleright$  Umdruckmodus:
	- <sup>1</sup> \ documentclass [ handout ]{ beamer }
		- ▶ gedacht für mehrere Folien auf einer A4-Seite
- Notizen:
	- 1 **\setbeameroption** { show notes on second screen }
		- **Example 2 zeigt Notizen auf zweitem Bildschirm**

#### **LA[TEX-Beamer](#page-2-0)** Die frame[-Umgebung](#page-9-0)

Die frame[-Umgebung.](#page-9-0) . .

- $\blacktriangleright$  erzeugt eine Folie
- <span id="page-9-0"></span> $\blacktriangleright$  enthält den Inhalt

#### **LA[TEX-Beamer](#page-2-0)** Die frame[-Umgebung](#page-9-0)

Die frame[-Umgebung.](#page-9-0) . .

- $\blacktriangleright$  erzeugt eine Folie
- $\blacktriangleright$  enthält den Inhalt

#### Befehle der frame-Umgebung

- ▶ \frametitle{Titel}: Titel der Folie
- ▶ \framesubtitle{Untertitel}: Untertitel der Folie

#### **LA[TEX-Beamer](#page-2-0)** Die frame[-Umgebung](#page-9-0)

Die frame[-Umgebung.](#page-9-0) . .

- $\blacktriangleright$  erzeugt eine Folie
- $\blacktriangleright$  enthält den Inhalt

#### Befehle der frame-Umgebung

- ▶ \frametitle{Titel}: Titel der Folie
- ▶ \framesubtitle{Untertitel}: Untertitel der Folie

```
1 \begin{frame}[Optionen]
2 \frametitle {\LaTeX-Beamer }
3 \ framesubtitle { Die \ texttt { frame } - Umgebung }
4 Inhalt der Folie...
5 \end{frame}
```
#### Die frame[-Umgebung](#page-9-0) Optionen

#### Optionen für die vertikale Ausrichtung

- t Oben
- c Mitte (Standard
- b Unten

squeeze Folie vertikal zusammenziehen, um Platz zu sparen

#### Die frame[-Umgebung](#page-9-0) Optionen

#### Optionen für die vertikale Ausrichtung

- t Oben
- c Mitte (Standard
- b Unten

squeeze Folie vertikal zusammenziehen, um Platz zu sparen

#### Optionen für Inhalt und Layout

plain unterdrückt Anzeige von Überschrift, Kopfzeile, Fußseite... label=Name für erneutes Einfügen der Folie mit \againframe{Name} fragile z.B. für Quellcode-Umgebungen

#### [Struktur](#page-14-0)

[Titelseite, Gliederung & Inhaltsverzeichnis](#page-15-0) [Die Blockumgebung](#page-23-0) [Mehrspaltige Folien](#page-24-0)

**[Overlays](#page-25-0)** 

[Notizen](#page-43-0)

[Themes](#page-46-0)

[Poster](#page-54-0)

<span id="page-14-0"></span>[Zusammenfassung & Ausblick](#page-59-0)

#### [Struktur](#page-14-0) Titelseite

#### Optionen

 $\triangleright$  sehr ähnlich zu normalen Dokumenten:

```
1 \ title [ Kurztitel ]{ Titel }
2 \ subtitle [ Kurzform des Untertitels ]{ Untertitel }
3 \ author [ Kurznamen der Autoren ]{ Namen der Autoren }
4 \ institute [ Kurzname des Instituts ]{ Institut }
5 \ date [ Kurzdatum ]{ Datum }
6 \ titlegraphic { Datei }
```
#### [Struktur](#page-14-0) Titelseite

#### Optionen

 $\triangleright$  sehr ähnlich zu normalen Dokumenten:

```
1 \ title [ Kurztitel ]{ Titel }
2 \ subtitle [ Kurzform des Untertitels ]{ Untertitel }
3 \ author [ Kurznamen der Autoren ]{ Namen der Autoren }
4 \ institute [ Kurzname des Instituts ]{ Institut }
5 \ date [ Kurzdatum ]{ Datum }
6 \ titlegraphic { Datei }
```
#### Titelseite erstellen

```
1 \begin{frame}[plain]
2 \titlepage
3 \end{ frame }
```
## **Titelseite**

Beispiel

#### z.B. für diesen Vortrag:

```
1 % Titelseite definieren
2 \ title [\ LaTeX - Beamer und Poster ]{ Pr " asentationen und
3 Poster mit \LaTeX - Beamer }
4 \ subtitle {\ LaTeX - Kurs der Unix - AG }
5 \ author [ A . R " amer ]{ Anika R " amer }
6 \ date {10.06.2015}
7 \ titlegraphic {\ includegraphics [ width =6 cm ]{ UnixAG }}
9 \ begin { document }
10 % Titelseite erstellen
11 \begin { frame } [ plain ]
12 \titlepage
13 \end{frame}
14 % restilicher Vortrag ...
15 \end{document}
```
## Präsentationen und Poster mit LATEX-Beamer LATEX-Kurs der Unix-AG

Anika R¨amer

10.06.2015

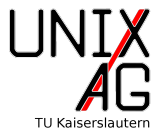

#### [Struktur](#page-14-0) Gliederung

#### Gliederung in LAT<sub>F</sub>X-Beamer

- **P** analog zu normalen LAT<sub>E</sub>X-Dokumenten
- $\blacktriangleright$  gleiche Befehle für Kapitel, Abschnitte etc.
- $\blacktriangleright$  Inhaltsverzeichnis wir automatisch erstellt
- ▶ Namen der Abschnitte losgelöst vom Titel der Folie

#### Beispiel

```
1 \section { Einleitung }
2 \begin {frame}
3 \ frametitle {\ LaTeX - Beamer }
      \framesubtitle {\insertsection }
5 \end{frame}
```
## [Struktur](#page-14-0)

Inhaltsverzeichnis

#### Anzeigen des Inhaltsverzeichnisses

- ► wie in gewöhnlichen LATEX-Dokumenten:
	- 1 \tableofcontents [Optionen]

#### **Optionen**

currentsection aktuellen Abschnitt hervorheben (Rest halbtransparent) currentsubsection aktuellen Unterabschnitt hervorheben hideallsubsections keine Unterabschnitte hideothersubsections Unterabschnitte nur für aktuellen Abschnitt pausesections schrittweise aufdecken, nach jedem Abschnitt Pause pausesubsections nach jedem Unterabschnitt Pause

### Inhaltsverzeichnis

Beispiel

1 \tableofcontents [currentsection, hideallsubsections]

**LA[TEX-Beamer](#page-2-0)** 

#### [Struktur](#page-14-0)

**[Overlays](#page-25-0)** 

[Notizen](#page-43-0)

[Themes](#page-46-0)

[Poster](#page-54-0)

#### [Zusammenfassung & Ausblick](#page-59-0)

### Inhaltsverzeichnis

Automatisch wiederholen

#### Inhaltsverzeichnis automatisch wiederholen:

- $\blacktriangleright$  spart Schreibarbeit
- $\triangleright$  vermeidet Inkonsistenzen in der Formatierung
- ▶ vor jedem Abschnitt (\AtBeginSection)
- ▶ vor \begin{document} diesen Quelltext einfügen:

```
1 \ AtBeginSection []{
2 \ begin { frame }
3 \tableofcontents [ currentsection ,
            hideothersubsections ]
      4 \end{ frame }
5 }
```
#### [Struktur](#page-14-0) [Die Blockumgebung](#page-23-0)

### [Die Blockumgebung](#page-23-0)

- **EXECUTE: 25 YOURGIT 2018 12:34 YOURGIT**
- **In** drei Blockumgebungen: block, alertblock und exampleblock

#### $\blacktriangleright$  Syntax:

```
1 \begin { block } { Blocktitel }
2 Inhalt des Blocks
3 \end{ block }
```
#### alertblock

Hier ist ein wichtiger Hinweis!

#### exampleblock

<span id="page-23-0"></span>Ein Beispiel.

## [Struktur](#page-14-0)

[Mehrspaltige Folien](#page-24-0)

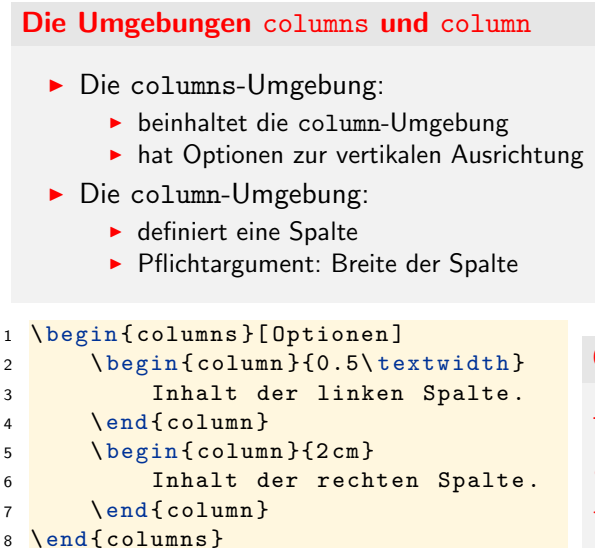

#### Optionen (Ausrichtung):

- b an der letzten Zeile
- c relativ zueinander, mittig
- <span id="page-24-0"></span>t an der ersten Zeile

[Struktur](#page-14-0)

#### **[Overlays](#page-25-0)**

[Notizen](#page-43-0)

[Themes](#page-46-0)

[Poster](#page-54-0)

#### <span id="page-25-0"></span>[Zusammenfassung & Ausblick](#page-59-0)

#### Overlays – Was ist das?

- $\blacktriangleright$  schrittweises Aufdecken
- ▶ Uberschreiben oder nachträgliches Hervorheben von Teilen der Folie
- ▶ jedes Overlay entspricht einer eigenen Seite im pdf-Dokument
- ► die von LATEX-Beamer angezeigte Seitenzahl zählt nicht hoch

#### Overlays – Was ist das?

- $\blacktriangleright$  schrittweises Aufdecken
- ► Uberschreiben oder nachträgliches Hervorheben von Teilen der Folie
- ▶ jedes Overlay entspricht einer eigenen Seite im pdf-Dokument
- die von LATEX-Beamer angezeigte Seitenzahl zählt nicht hoch

#### Verschiedene Arten von Overlays

- $\triangleright$  am einfachsten: schrittweises Aufdecken mit \pause
- In alternativ: \uncover, \only, \invisible

#### **[Overlays](#page-25-0)** Schrittweises Aufdecken mit \pause

```
1 \begin{block}{Block 1}
2 Hier ist Block 1 noch alleine dargestellt.
3 \end{ block }
5 \ pause
7 \ begin { block }{ Block 2}
8 Block 2 kommt erst im n "achsten Schritt dazu.
9 \end{block}
```
#### Block 1

Hier ist Block 1 noch alleine dargestellt.

#### **[Overlays](#page-25-0)** Schrittweises Aufdecken mit \pause

```
1 \begin{block}{Block 1}
2 Hier ist Block 1 noch alleine dargestellt.
3 \end{ block }
5 \ pause
7 \ begin { block }{ Block 2}
8 Block 2 kommt erst im n "achsten Schritt dazu.
9 \end{block}
```
#### Block 1

Hier ist Block 1 noch alleine dargestellt.

#### Block 2

Block 2 kommt erst im nächsten Schritt dazu.

#### **[Overlays](#page-25-0)** Schrittweises Aufdecken mit \uncover

```
1 \begin{block}{Block 1}
2 Hier ist Block 1 noch alleine dargestellt.
3 \end{block}
5 \ uncover <2 - >{
6 \ begin { block }{ Block 2}
7 Block 2 kommt erst im n"achsten Schritt dazu.
8 \end{block }
9 }
```
#### Block 1

Hier ist Block 1 noch alleine dargestellt.

#### **[Overlays](#page-25-0)** Schrittweises Aufdecken mit \uncover

```
1 \begin{block}{Block 1}
2 Hier ist Block 1 noch alleine dargestellt.
3 \end{block}
5 \text{ Nuncover} < 2 - 56 \ begin { block }{ Block 2}
7 Block 2 kommt erst im n"achsten Schritt dazu.
8 \end{block }
9 }
```
#### Block 1

Hier ist Block 1 noch alleine dargestellt.

#### Block 2

Block 2 kommt erst im nächsten Schritt dazu.

Syntax von \uncover etc.

#### Syntax:

\uncover<2->{Inhalt}

- ▶ <2->: wann soll der Inhalt aufgedeckt sein?
- > Analog für andere Befehle wie \invisible oder \only

Syntax von \uncover etc.

#### Syntax:

```
\uncover<2->{Inhalt}
```
- $\triangleright$  <2->: wann soll der Inhalt aufgedeckt sein?
- ▶ Analog für andere Befehle wie \invisible oder \only

#### Spielereien möglich

- <sup>1</sup> \ alert <2 -3 >{ Dieser Text wird hervorgehoben . \\}
- <sup>2</sup> \ only <3 >{ Dieser Text erscheint ... \\}
- $3 \ \lceil \frac{1}{y} < 4 \frac{1}{1} \ldots \right\rceil$  und wird "uberschrieben.  $\lceil \frac{1}{2} \rceil$
- <sup>4</sup> \ invisible <5 >{ Dieser Text wird schlie " slich unsichtbar .  $\{\}$

Dieser Text wird hervorgehoben.

Syntax von \uncover etc.

#### Syntax:

```
\uncover<2->{Inhalt}
```
- $\triangleright$  <2->: wann soll der Inhalt aufgedeckt sein?
- ▶ Analog für andere Befehle wie \invisible oder \only

#### Spielereien möglich

- <sup>1</sup> \ alert <2 -3 >{ Dieser Text wird hervorgehoben . \\}
- <sup>2</sup> \ only <3 >{ Dieser Text erscheint ... \\}
- $3 \ \lceil \frac{1}{y} < 4 \frac{1}{1} \ldots \right\rceil$  und wird "uberschrieben.  $\lceil \frac{1}{2} \rceil$
- <sup>4</sup> \ invisible <5 >{ Dieser Text wird schlie " slich unsichtbar .  $\{\}$

#### Dieser Text wird hervorgehoben.

Syntax von \uncover etc.

#### Syntax:

\uncover<2->{Inhalt}

- ▶ <2->: wann soll der Inhalt aufgedeckt sein?
- ▶ Analog für andere Befehle wie \invisible oder \only

#### Spielereien möglich

```
1 \ alert <2 -3 >{ Dieser Text wird hervorgehoben . \\}
```
<sup>2</sup> \ only <3 >{ Dieser Text erscheint ... \\}

```
3 \only <4 - > {... und wird "uberschrieben. \\}
```

```
4 \ invisible <5 - >{ Dieser Text wird schlie " slich unsichtbar .
    \{\}
```
Dieser Text wird hervorgehoben.

Dieser Text erscheint...

Syntax von \uncover etc.

#### Syntax:

\uncover<2->{Inhalt}

- ▶ <2->: wann soll der Inhalt aufgedeckt sein?
- ▶ Analog für andere Befehle wie \invisible oder \only

#### Spielereien möglich

```
1 \ alert <2 -3 >{ Dieser Text wird hervorgehoben . \\}
2 \ only <3 >{ Dieser Text erscheint ... \\}
3 \only <4 - > {... und wird "uberschrieben. \\}
4 \ invisible <5 - >{ Dieser Text wird schlie " slich unsichtbar .
   \{\}
```
Dieser Text wird hervorgehoben.

... und wird überschrieben.

Syntax von \uncover etc.

#### Syntax:

\uncover<2->{Inhalt}

- ▶ <2->: wann soll der Inhalt aufgedeckt sein?
- ▶ Analog für andere Befehle wie \invisible oder \only

#### Spielereien möglich

```
1 \ alert <2 -3 >{ Dieser Text wird hervorgehoben . \\}
2 \ only <3 >{ Dieser Text erscheint ... \\}
3 \only <4 - > {... und wird "uberschrieben. \\}
4 \ invisible <5 - >{ Dieser Text wird schlie " slich unsichtbar .
   \{\}
```
Dieser Text wird hervorgehoben.

... und wird überschrieben.

overlayarea

# "Problem":<br>'

► \on1y führt leicht zu "Sprüngen" auf der Folie

#### Lösung:

- $\blacktriangleright$  die Umgebung overlayarea
- $\blacktriangleright$  Syntax:
	- 1 \begin { overlayarea } { Breite } {Höhe }
	- $2$  Inhalt...
	- <sup>3</sup> \end{ overlayarea }

Dieser Text wird hervorgehoben. Dieser Text wird schließlich unsichtbar.

overlayarea

# "Problem":<br>'

► \on1y führt leicht zu "Sprüngen" auf der Folie

#### Lösung:

- $\blacktriangleright$  die Umgebung overlayarea
- $\blacktriangleright$  Syntax:
	- 1 \begin { overlayarea } { Breite } {Höhe }
	- $2$  Inhalt...
	- <sup>3</sup> \end{ overlayarea }

#### Dieser Text wird hervorgehoben.

overlayarea

# "Problem":<br>'

► \on1y führt leicht zu "Sprüngen" auf der Folie

#### Lösung:

- ► die Umgebung overlayarea
- $\blacktriangleright$  Syntax:
	- 1 \begin { overlayarea } { Breite } {Höhe }
	- $2$  Inhalt...
	- <sup>3</sup> \end{ overlayarea }

#### Dieser Text wird hervorgehoben.

Dieser Text erscheint...

overlayarea

# "Problem":<br>'

► \on1y führt leicht zu "Sprüngen" auf der Folie

#### Lösung:

- ► die Umgebung overlayarea
- $\blacktriangleright$  Syntax:
	- 1 \begin { overlayarea } { Breite } {Höhe }
	- $2$  Inhalt...
	- <sup>3</sup> \end{ overlayarea }

Dieser Text wird hervorgehoben.

... und wird überschrieben.

overlayarea

# "Problem":<br>'

► \on1y führt leicht zu "Sprüngen" auf der Folie

#### Lösung:

- $\blacktriangleright$  die Umgebung overlayarea
- $\blacktriangleright$  Syntax:
	- 1 \begin { overlayarea } { Breite } {Höhe }
	- $2$  Inhalt...
	- <sup>3</sup> \end{ overlayarea }

Dieser Text wird hervorgehoben. ... und wird überschrieben.

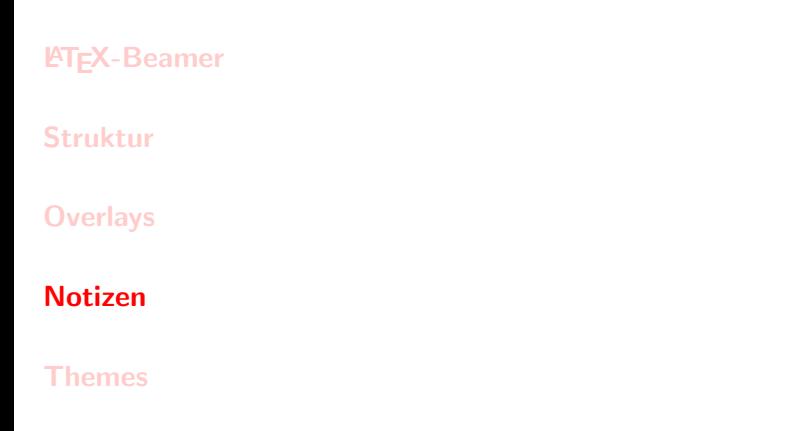

[Poster](#page-54-0)

#### <span id="page-43-0"></span>[Zusammenfassung & Ausblick](#page-59-0)

#### [Notizen](#page-43-0)

#### Notizen zu Folien auf zweitem Bildschirm anzeigen

- 1 \setbeameroption { show notes on second screen=right }
	- ▶ verdoppelt ausgegebene pdf-Datei in der Breite
	- $\blacktriangleright$  hier: links Folien, rechts Notizen

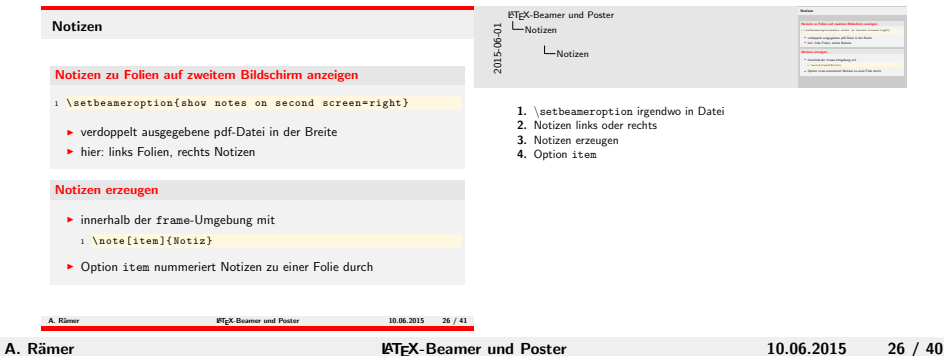

#### [Notizen](#page-43-0)

#### Notizen erzeugen

- **F** innerhalb der frame-Umgebung mit
	- 1 \note [item] { Notiz }
- **Option item nummeriert Notizen zu einer Folie durch**

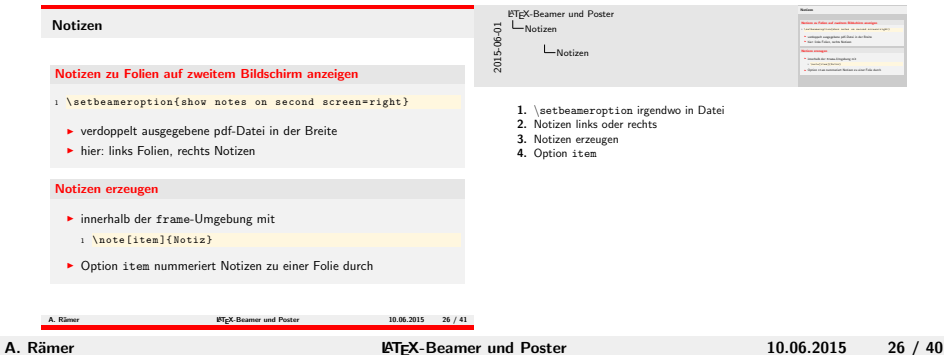

#### [Struktur](#page-14-0)

**[Overlays](#page-25-0)** 

[Notizen](#page-43-0)

#### [Themes](#page-46-0)

Übersicht und Beispiele [TU Corporate Identity](#page-52-0) [Hintergrundbild](#page-53-0)

#### [Poster](#page-54-0)

#### <span id="page-46-0"></span>[Zusammenfassung & Ausblick](#page-59-0)

- ► legen das Aussehen der Folien fest
- $\blacktriangleright$  sind unterteilt in
	- Color Theme Farbschema
	- Font Theme Schriften
	- $Inner$  Theme Textdarstellung und Blöcke
	- Outer Theme Kopfzeile, Fußzeile, Rand

#### <span id="page-47-0"></span>Presentation Theme – alles zusammen

 $\triangleright$  grundsätzlich alles konfigurierbar

#### Beispiele – Presentation Themes

#### Verwendung:

#### 1 \usetheme {Name des Themes}

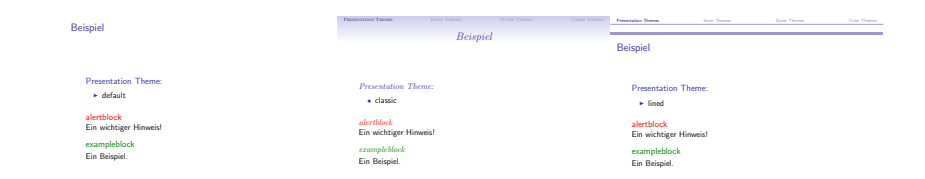

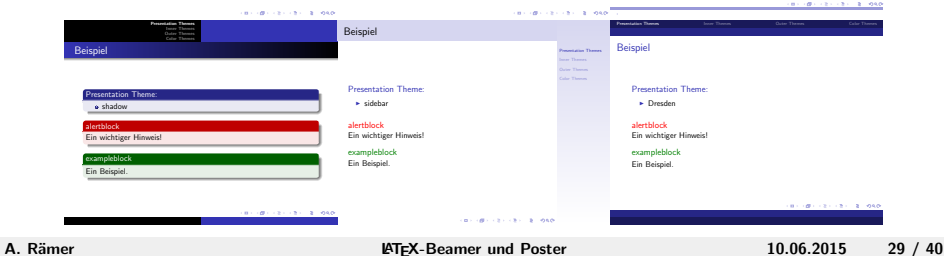

Beispiele – Inner Themes

#### Verwendung:

- <sup>1</sup> \ useinnertheme { Name des Inner Themes }
	- ▶ verändert Aufzählungssymbol (circles, rectangles)
	- ▶ verändert Blöcke (rounded, inmargin)
	- ► es könnene mehrere Inner Themes geladen werden

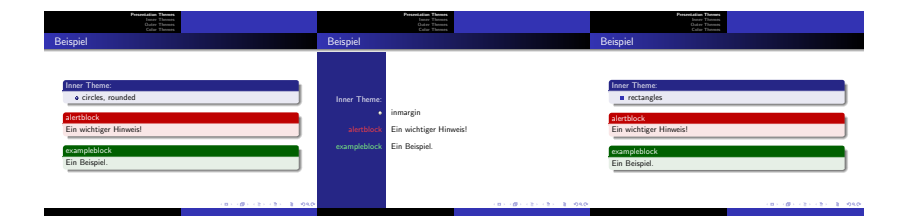

#### [Themes](#page-46-0) Beispiele – Outer Themes

#### Verwendung:

- 1 \useoutertheme {Name des Outer Themes}
	- ▶ legt Kopf- und Fußzeile, Sidebars, Logo und Format des Titels fest

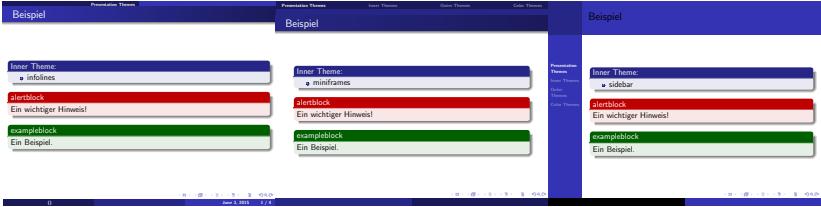

Beispiele – Color Themes

#### Verwendung:

1 \usecolortheme {Name des Color Themes}

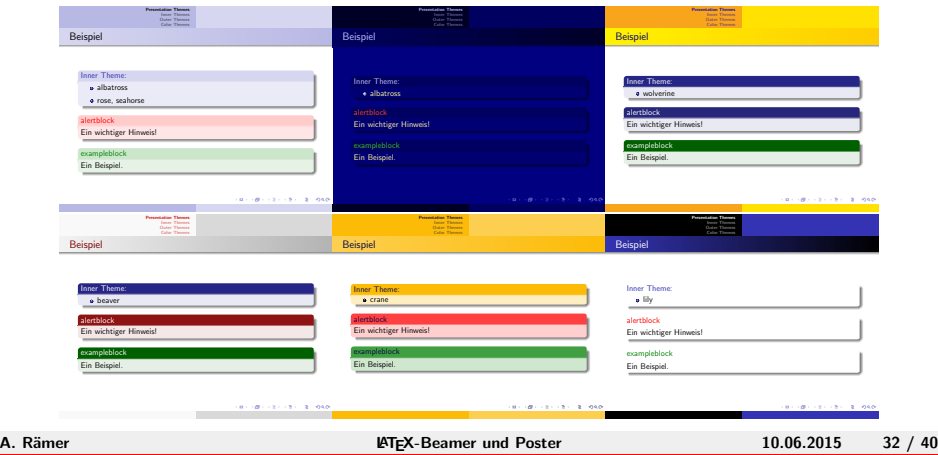

Beispiele – [TU Corporate Identity](#page-52-0)

#### TU Corporate Identity

- $\blacktriangleright$  erstellt von Ronny Bergmann
- ► nicht für Poster geeignet

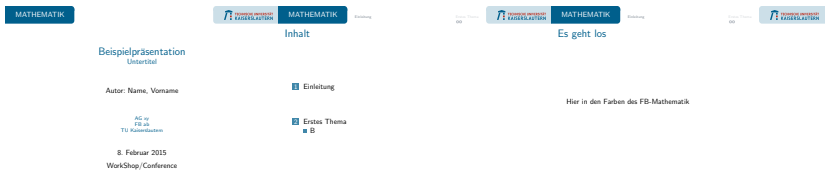

<span id="page-52-0"></span><https://github.com/kellertuer/TUKL-Design/archive/master.zip>

#### [Themes](#page-46-0) [Hintergrundbild](#page-53-0)

#### Hintergrundbild einfügen

- $\triangleright$  vor der ersten Folie
- ► Text wird über das Bild geschrieben

```
1 \ setbeamertemplate { background canvas }{
2 \parbox [b] {\paperwidth } {
3 ~\ vskip 0.45\ paperheight
4 \includegraphics
5 [height = 0.5\paperheight]
6 {bsp_hintergrundbild}
7 } % end parbox
8 } % end setbeamertemplate
```
#### **LAT<sub>E</sub>X**-Beamer

[Struktur](#page-14-0)

**[Overlays](#page-25-0)** 

[Notizen](#page-43-0)

[Themes](#page-46-0)

[Poster](#page-54-0)

<span id="page-54-0"></span>Das Paket [beamerposter](#page-55-0) [Das Paket](#page-56-0) textpos

[Zusammenfassung & Ausblick](#page-59-0)

#### beamerposter

- $\triangleright$  basiert auf LAT<sub>F</sub>X-Beamer  $\Rightarrow$  Themes anwendbar
- ► funktioniert wie LATEX-Beamer mit einer frame-Umgebung

```
1 \documentclass [Optionen] { beamer }
2 \ usepackage [ orientation = portrait , size = a 0]{ beamerposter }
4 \ begin { document }
5 \ begin { frame }
6 \frametitle { Titel des Posters }
7 Posterinhalt...
8 \end{frame}
9 \end{document}
```
#### [Poster](#page-54-0) [Das Paket](#page-56-0) textpos

#### Verwendung

- ► hilfreich zur Positionierung von Blöcken
- <span id="page-56-0"></span>■ Einheiten müssen im Header definiert werden:
	- ▶ \setlength{\TPHorizModule}{1cm}: Horizontale Einheit
	- > \setlength{\TPVertModule}{1cm}: Vertikale Einheit

#### [Poster](#page-54-0) [Das Paket](#page-56-0) textpos

#### Verwendung

- ► hilfreich zur Positionierung von Blöcken
- Einheiten müssen im Header definiert werden:
	- ▶ \setlength{\TPHorizModule}{1cm}: Horizontale Einheit
	- > \setlength{\TPVertModule}{1cm}: Vertikale Einheit

#### Die Umgebung textblock

- $\blacktriangleright$  zur eigentlichen Positionierung
- $\triangleright$  ist schachtelbar, z.B. für mehrere Spalten

#### 1 \begin{textblock}{Breite in definierter Einheit}( $x, y$ )

- <sup>2</sup> Inhalt ...
- <sup>3</sup> \end{ textblock }

#### [Poster](#page-54-0) [Beispiele](#page-58-0)

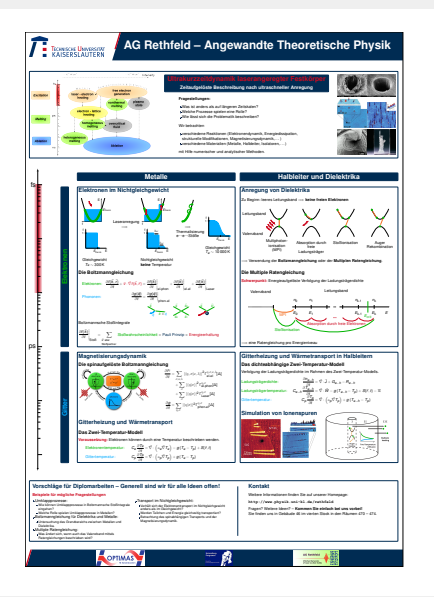

#### Towards THz Pulse Shaping

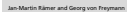

Jan-Martin.Raemer@ipm.fraunhofer.de Department of Physics and Research Center OPTIMAS

#### **Introduction**

The domain spectroscopy (THz-TDS) based on photoconductive antennas (PCAs) is com-<br>bined with optical pulse shaping in order to generate shaped electronic waveforms in the THzsange. Present scripting is reported to a procedure of the paperty seatory. Present matches parasident of the<br>pulsed using the Constitute of Garlow algorithm. This selup enables the quasi-mattern permeation of<br>designed ele tronic circuits.

**Pulse Shaping Concepts**<br>La Chie Trai di Pravilism analima la masa frequenzar la savan Use first diffraction grating to map frequency to space Modulate phase or amplitude in space using a spatial light modulator (SLM) Recombine beam via second diffraction grating

**Challenge** Find mask pattern Input phase unknown

#### **Gerchberg-Saxton algorithm**

Phase-only (lower losses) Fast (about 10 iterations)

The Gerchberg-Saxton algorithm [1] works by applying available constraints of the mask retrieval problem. The first constraint is the spectral intensity of the input pulse and the second constraint is the temporal intensity of the output waveform. The algorithm iterates over several Fourier bansforms, applying the first constraint in the frequency and the second constraint in the time  $\begin{bmatrix} 1 & 0 \\ 0 & 1 \end{bmatrix}$ ends, the spectral phase corresponds to the requested phase mask.

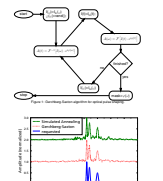

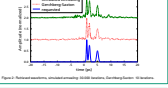

**References** [1] Andy Rundquist, Anatoly Efimov, and DH Reitze. Pulse shaping with the Gerchberg-Saxton algorithm. *JOSA B*, 19(10):2468–2478, 2002.

AOFINAS

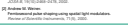

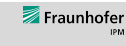

Fraunhofer-Institute for Physical Measurement Techniques IPM Department of Materials Characterization and Testing

in anser so seas une response or sur system as sen as vs. interiory, one pused snaping sense new.<br>Seen used in delay single pulses. The lenguard position of the Thirp edit makines the requested.<br>position resuly perfectly.

s var de la construction de la construction de la construction de la construction de la construction de la con PCA (detector) and the contract of the contract of the contract of the contract of the contract of the contract of PCA (emitter)

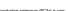

**Experimental Setup** THz-TDS setup with LTG-GaAs (low temperature grown GaAs) PCAs Frequency doubled Er-doped fiber laser as source

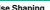

 $\alpha$  Evaluated Gerchberg-Saxton- and simulated annualing algorithm

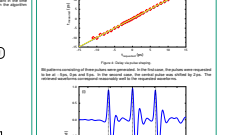

should be evaluated.

of a few femtoseconds (*a* = 89.7 fs).

15 --

Laser and the contract of the contract of the contract of the contract of the contract of the contract of the contract of the contract of the contract of the contract of the contract of the contract of the contract of the Figure 3: Schematic overview of the experimental setup.

> measurement f(t)=t f(t)=a+b\*t

**Results**

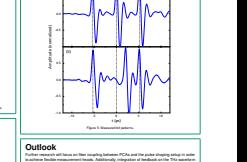

<span id="page-58-0"></span> $\overline{P}$  benefiting

<span id="page-59-0"></span>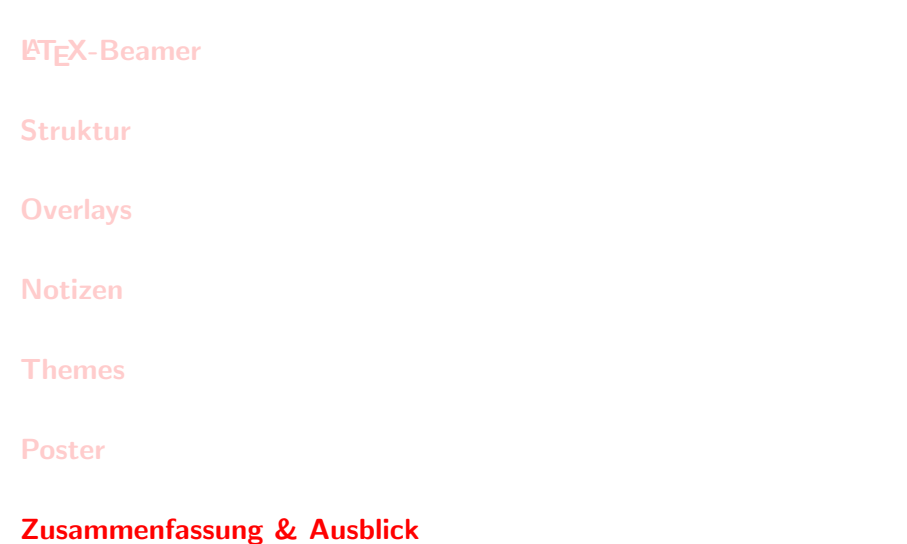

### [Zusammenfassung & Ausblick](#page-59-0)

#### Zusammenfassung

- ▶ Dokumentklassen beamer und beamerposter
- ▶ Struktur des Vortrags: Titelseite, Gliederung & Inhaltsverzeichnis
- ▶ Struktur einer Folie: Titel, Blöcke, mehrere Spalten & Overlays
- **Aussehen der Folien: Themes**
- $\triangleright$  Notizen zu den Folien

#### Nächste Vorträge

- $\blacktriangleright$  Grafik mit TikZ
- $\blacktriangleright$  Briefe und Lebensläufe